# **Managing and Archiving Files with Endeavour Mark II File Alternative**

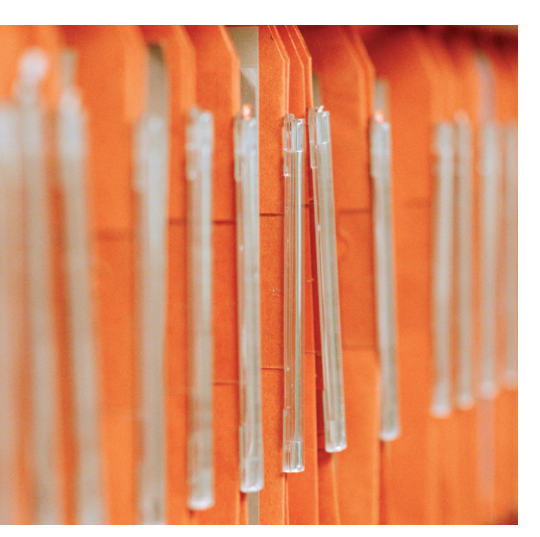

**THE FILM STARK STARK STARK STARK STARK STARK STARK STARK STARK STARK STARK STARK STARK STARK STARK STARK STARK STARK STARK STARK STARK STARK STARK STARK STARK STARK STARK STARK STARK STARK STARK STARK STARK STARK STARK ST** hanks to Konqueror and Nautilus, users with Gnome and KDE rarely need to worry about console-based have integrated image viewers. But some users prefer to avoid the mainstream desktops. For others Konqueror and Nautilus are just too slow, and this means looking around for alternatives. Endeavour Mark II [1] is one alternative that is just as fast as it is functional.

## **All Roads Lead to Rome**

The easiest way to install the Endeavour file manager is to download an rpm from the project homepage. If your distro does not use rpms, you will have to build a version from the source code. To do so, download the *bzip2* or *gzip* compressed source code archive from the Endeavour homepage, and unzip the archive by

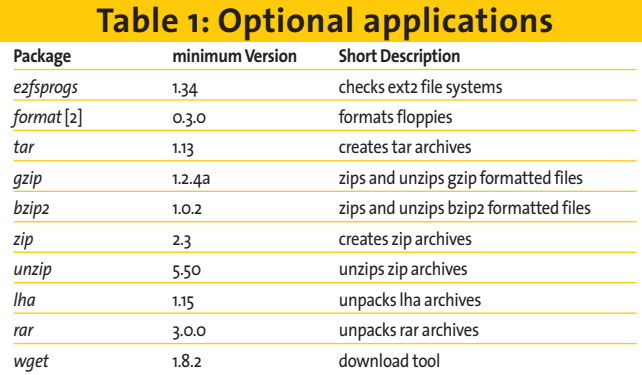

File managers and image viewers are an integral part of desktop environments like Konqueror and Nautilus. But this does not mean that users with more simple window managers have to do without the convenience file managers and image viewers provide. **BY HAGEN HÖPFNER**

entering *tar xjf endeavour-2.4.4.tar.bz2* or *tar xzf endeavour-2.4.4.tgz*. This creates an *endeavour-2.4.4* subdirectory. Change to the subdirectory and run the following commands as root:

./configure Linux make su -c "make install"

to configure, build, and install Endeavour. The *Linux* option in the *./configure* command tells the script what kind of system architecture you have. To build Endeavour on a Macintosh you would need *./configure LinuxBigEndian* instead. Make sure you have the *gtk*, *glib*, *imlib* libraries, and the corresponding developer packages, which are typically identifiable by the *-devel* or *-dev* suffix that most distributions add to the package's filenames.

Refer to Table 1 for optional applications that often accompany Endeavour.

The helper programs listed in the table provide more functionality for the user, although

If you do not need the location bar, File Edit View Device Settings Window Help  $\mathbb{R}$  $\mathscr{B}$  $\overline{\mathbb{C}}$ abl X B Refresh FBrowser 粵 ŧ New File New Dir New Lnk Location: home/hoepfne Permissions Owner Size Type Group Name **D** add directory/regular  $\overline{\mathbf{r}}$ **NASA YEA**  $\frac{1}{\text{root}}$  $\overline{\mathrm{root}}$  $n = \frac{1}{2}$ acrobat 72 directory/regular NWT-NT-<br>136 directory/regular NWT-NT-N<br>136 directory/regular NWThoepfne  $\overline{B}$  and  $\overline{B}$  boot hoepfner usen - <sub>I</sub> data1 **CL**.config 72 directory/regular  $N/N$ hoepfner users 168 directory/regular<br>168 directory/regular users<br>users **B** all dev  $\overline{m}$  emacs d nuom-xr-x hoepfner  $\overline{B}$   $\overline{B}$  etc endeavour2 hoepfne **B** chom fonts 112 directory/regular tworr-xr-> hoepfner users **Diffusion** EL.fvwm 248 directory/regular tworr-xr-> usen hoepfner gcont 48 directory/regular users **DEL** lib<br>**P** El media .<br>hoepfne **EL**.gconfd 80 directory/regular  $N/N$ hoepfner users gimp-2.0 872 directory/regular rww-xr-x<br>152 directory/regular rww-----users<br>users  $\sqrt{2}$  mnt hoepfner  $\frac{1}{\sqrt{1-\frac{1}{2}}}$  opt .cop....<br>10epfne Nor-XI-X **B** sprod gnome 104 directory/regular hoepfner user - **N**umot  $\mathbb{R}$  anome2 128 directory/regular nuom-xr-x hnenfner usen **B** ■ sbin<br>
■ ■ sty gnome2\_pr 48 directory/regular avon<br>usen rvog-xr-> **EL**.gnupg 304 directory/regular hoepfner user 48 directory/regular  $\dot{B}$  cases anilote **DAN** hnenfner **IISPP** e<br>Bolltmp<br>Bolltusr E.

400 directory/regular

360 directory/regular

**DA** 

users

users

hoepfne

hoepmer

**Figure 1: The Endeavour file manager window.**

**ILL**.kde

**ELL**, lica

**B** Lyan

 $\frac{1}{10}$  window 链厂

the programs are not essential to running the file manager.

## **Getting Started**

Type *endeavour2* to launch the file manager. By default, Endeavour comes up with the file manager view (Figure 1) with a file system tree on the left and the contents of the selected directory on the right.

You can use the location box, which shows you the current directory, for quick navigation. To change to another directory, simply type the target path into the box. The location box supports tab-based auto complete; it will finish off typing for you if you provide enough information to uniquely identify a target directory. To avoid typing altogether, you can simply click the arrow to the right of the location box. This tells Endeavour to open the history and give you a selection of paths that you have visited previously.

Endeavour Mark II **LINUX USER**

| Recycle Bin<br>$= -$                       |      |            |                           |              |          |       |                   |      |  |  |
|--------------------------------------------|------|------------|---------------------------|--------------|----------|-------|-------------------|------|--|--|
| File                                       | Edit | View       | Settings                  | Windows      |          |       |                   | Help |  |  |
| $\mathcal{E}_i$<br>Recover                 |      | 鳥<br>Purge | 黒<br>Purge All            | €<br>Refresh |          |       |                   |      |  |  |
| <b>Name</b>                                |      |            | Size Type                 | Permissions  | Owner    | Group | Original Location |      |  |  |
| stest.py                                   |      |            | 65 file/regular rw-r--r-- |              | hoepfner | users | /home/hoepfner    |      |  |  |
| 白宿<br>Refresh the recycled objects listing |      |            |                           |              |          |       |                   |      |  |  |

**Figure 2: Endeavour moves deleted files to the recycle bin.**

you can select *View | Location Bar* in the menu to toggle the bar on and off. The menu also has functions for the other bars; the *Status Bar*, at the bottom of the window, the *Location Bar*, and the *Tool Bar* with a selection of useful tools, are all displayed by default. Endeavour uses the status bar to tell you the number of entries in the current directory or the size of the current file selection. The lock icon on the left of the status bar allows you to toggle between write-protected and non-write-protected mode. Deleting and renaming is disabled in write-protected mode.

The second icon specifies what happens when you delete a file. If Endeavour has a recycle bin icon, any files you delete are sent to the Endeavour recycle bin in *~/.endeavour2/recycled*. To restore the files in the bin, or to send them off to the happy hunting grounds, click the recycle bin icon (*RecBin*) in the tool bar to open the Endeavour bin (Figure 2). Then click the *Recover* button to restore deleted files or *Purge* to trash the files. If you happen to be spring cleaning, *Purge All* will empty the whole bin at one fell swoop.

To delete files without a detour via the recycle bin, click the bin icon in the status bar. The recycle bin icon now

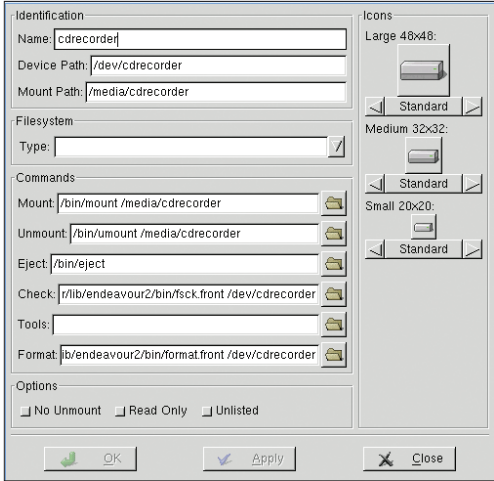

tion to use your favorite viewer **devices. Figure 5: Defining MIME types. Figure 3: Endeavour needed some help with storage**

becomes a shredder symbol. In shredder mode, Endeavour will delete files without prompting you to confirm.

Selecting *View | Find Bar* pops up the find bar, an extremely useful feature that supports name-based file and directory searches. But that

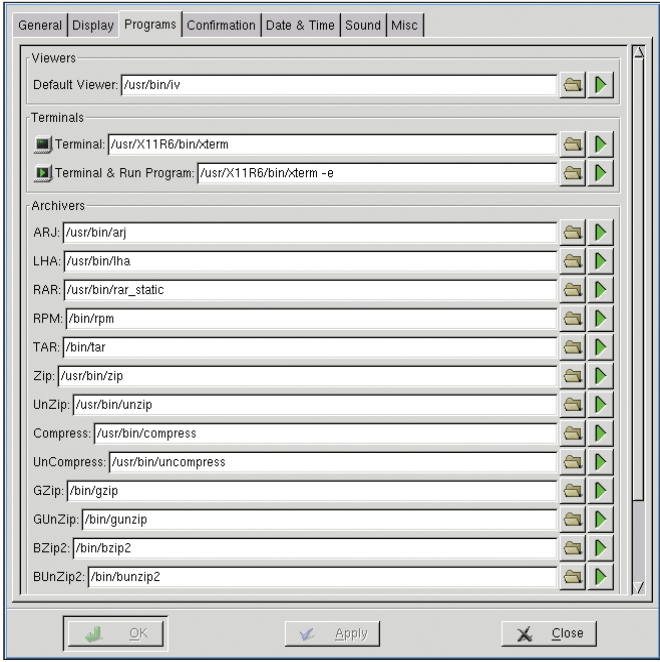

**Figure 4: The Options dialog adapts Endeavour to your requirements.**

is not all; you can select *Object Content* in the *Find* drop-down to tell Endeavour to search the file content.

Selecting *View | Mount Bar* displays another useful tool bar, which you can use to mount any drives listed in your */etc/fstab/*. This feature did not work as expected on our lab machine, but some manual editing in *Device | Devices ...* quickly solved the problem. To edit a storage device, you first select the device in the list and then select *Edit* to pop up a dialog box where you can type the appropriate *mount* command. Figure 3 shows the correct settings for a CD writer on SuSE Linux.

After completing these changes, we

were able to mount the drive via the mount bar. Unfortunately, Endeavour failed to detect the CD writer's current status, attempting to mount a disk when we had actually told it to unmount.

### **Tuning Endeavour**

In the default configuration, double clicking a file will typically give you an error message saying that Endeavour was unable to locate */usr/bin/iv*. This is no surprise as most distros do not include the *iv* viewer [3]. Your options are to install the tool or modify the file manager configurainstead of *iv*. Of course you need to tell Endeavor which viewer that is by clicking on *Settings|Options* to pop up the configuration dialog shown in Figure 4.

You can use the *Programs* tab to introduce Endeavour to the new default viewer. Just type the application name in the *Default Viewer* box. *less* could be a useful choice; you would need to add the *xterm -e less* command in this case. The *xterm* is mandatory, as *less* needs to run in a terminal window. Although *less* will happily show you the binary characters in a PNG graphic, you might find an image viewer more useful if you will primarily be viewing image files with the viewer. In that case, you can select *display*, a tool from the ImageMagick package, as your default viewer. Endeavour uses **MIME** types to identify various file types. *View | MIME Types* will take you to the configuration window shown in Figure 5.

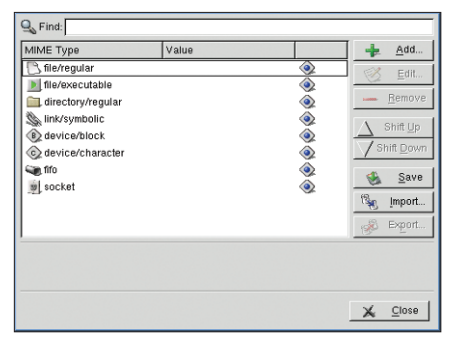

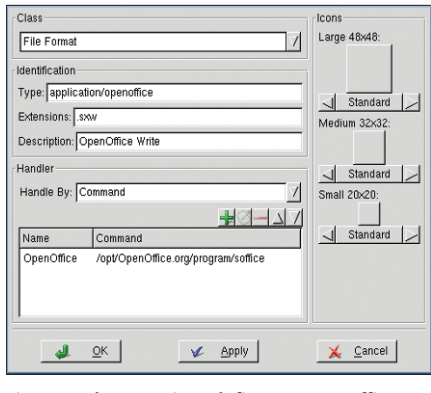

**Figure 6: These settings define an OpenOffice MIME type.**

For example, to tell Endeavour to open a file with the *.sxw* extension in OpenOffice, you need to click *Add* to define a new MIME type. In the dialog box that then appears, specify *File* (for a normal file) as the *Class*. Then specify *application/openoffice* as the *Type*, and type the filename extension for this MIME type in the *Extensions* box. This is *.sxw* in our example. You can optionally add a *Description*.

All you are missing now is the command you want Endeavour to run when you double click a *.sxw* file. First, specify *Command* for the *Handle By* option, and click the plus button to add the program to the list of commands. Then double click the pen and paper icon to type a name for the action, and add the appropriate command; this is */opt/OpenOffice. org/program/soffice* in our example (Figure 6). For more information on Endeavour and MIME types surf to [4].

Despite defining a MIME type, you will notice that double clicking a file still calls the default viewer. The only way to

| ┍<br><b>Hrchiver</b>                                             |           |          |                     |                   |                             |           |                |             |  |
|------------------------------------------------------------------|-----------|----------|---------------------|-------------------|-----------------------------|-----------|----------------|-------------|--|
| File<br>Edit                                                     | View      | Settings | Windows             |                   |                             |           |                | Help        |  |
| 感<br>New                                                         | ٩<br>Open | Add      | A.<br>Extract       | 企<br>ExtractAll   | €<br>Ж<br>Delete<br>Refresh | O<br>Info |                |             |  |
| / 当 Password:<br>Archive: /home/hoepfner/tmp/endeavour-2.4.3.tgz |           |          |                     |                   |                             |           |                |             |  |
| Name                                                             |           |          |                     | Size Type         | Permissions                 | Owner     | Group          | Dε          |  |
| endeavour-2.4.3                                                  |           | 0        | directory/reqular   | rwxr-xr-x         | learfox                     | learfox   | Jι             |             |  |
| AUTHORS                                                          |           | 38       | file/regular        | $N - 1 - 1 - 1$   | learfox                     | learfox   | Jı,            |             |  |
| <b>HACKING</b>                                                   |           | 15,958   | file/regular        | $rw-r-r-$         | learfox                     | learfox   | Jı             |             |  |
| <b>INSTALL</b>                                                   |           |          | 2,290               | file/regular      | $rw-r-r-$                   | learfox   | learfox        | $S\epsilon$ |  |
| LICENSE                                                          |           |          | 15,432 file/regular | $N - 1 - 1 - 1$   | learfox                     | learfox   | $S\epsilon$    |             |  |
| Makefile                                                         |           | 743      | file/regular        | $N - 1 - 1 - 1$   | learfox                     | learfox   | N <sub>0</sub> |             |  |
| <b>README</b>                                                    |           | 1,709    | file/regular        | $N+1-r-1$         | learfox                     | learfox   | Jı,            |             |  |
| TODO                                                             |           | 5        | file/regular        | $N - 1 - 1 - 1$   | learfox                     | learfox   | $S\epsilon$    |             |  |
| configure                                                        |           | 2,604    | file/executable     | rwxr-xr-x         | learfox                     | learfox   | Dε             |             |  |
| distclean                                                        |           |          | 167                 | file/executable   | rwxr-xr-x                   | learfox   | learfox        | No          |  |
| pconf                                                            |           |          | 0                   | directory/regular | rwxr-xr-x                   | learfox   | learfox        | Jυ          |  |
| <b>AUTHORS</b>                                                   |           |          | 69                  | file/regular      | $N - 1 - 1 - 1$             | learfox   | learfox        | Fe          |  |
| FORMAT                                                           |           |          | 12,835              | file/regular      | $rw-r-r-$                   | learfox   | learfox        | Fe          |  |
| Makefile                                                         |           | 169      | file/regular        | $rw-r-r-$         | learfox                     | learfox   | Fε             |             |  |
| README                                                           |           |          | 1.468 file/romular  | $P111.15 - P11.1$ | learfox                     | learfox   | Fe I           |             |  |
|                                                                  |           |          |                     |                   |                             |           |                | ⋝           |  |
| $-1$                                                             |           |          |                     |                   |                             |           |                |             |  |

**Figure 7: Endeavour can handle archive files.**

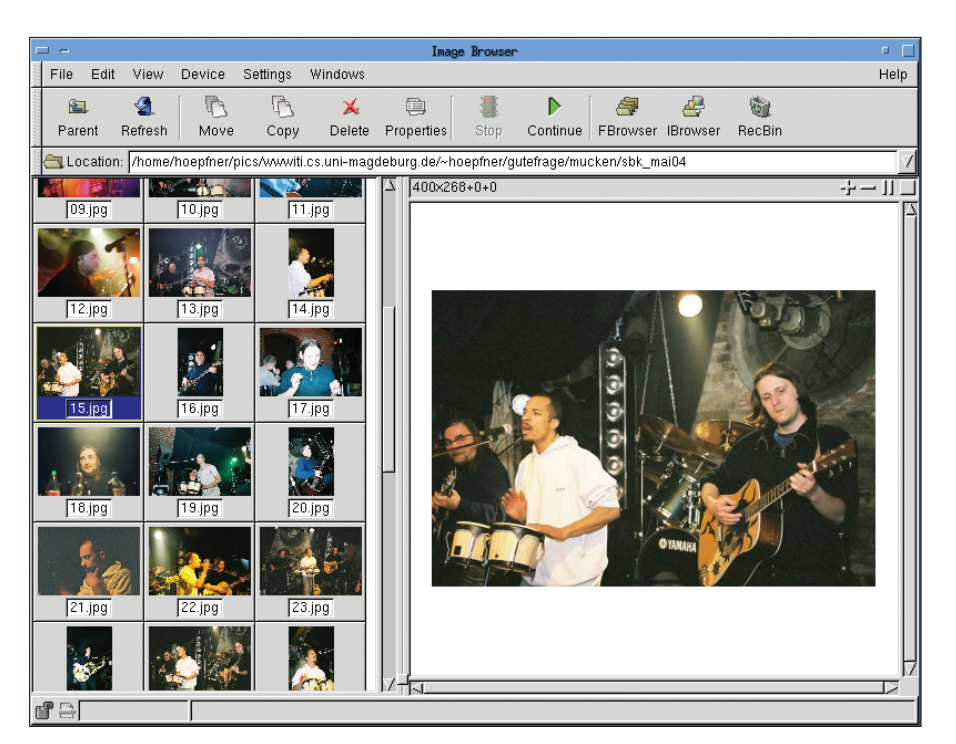

**Figure 8: The integrated image browser in Endeavour.**

change this behavior is to remove the entry for the default viewer, if you have one. Of course, if you opt for this workaround, you will have to put in a lot of work defining MIME types for common file types.

#### **More Features?**

Besides traditional file management tasks, Endeavour can also handle archives. To do so, Endeavour calls tools such as *tar*, *zip*, and *lha*. You need to specify the paths to these tools in the *Options* tab. Some Linux users will need to modify the paths to *bzip2* and *bunzip2* for example: Endeavour expects these tools in */bin/*, but Mandrake and Red Hat

> Linux place them in */usr/bin/*.

Endeavour uses a different approach to archiving than other file managers. You cannot call the archiving tools by right clicking a file and selecting an entry in the context menu; instead you need to launch the required archiver explicitly via the *Window | New Archiver* menu (see Figure 7).

This menu has more Endeavour goodies, such as an image viewing and browsing tool (Figure 8). Endeavour displays the image files in a directory as thumbnails, displaying the selected image in the right-hand panel, and scaling large images to fit in the window. To restore the image to its original size, select *Zoom 1:1* in the context menu for the right-hand panel. The viewer also has simple image manipulation features such as rotation and mirroring, which you can access via the *Rotate | Transform* sub-menu.

If you are prepared to put some effort into setting up Endeavour, your reward will be a small-footprint, flexible file manager that can help you with your daily work. The tools can save you a lot of time searching for add-ons, although the file manager would benefit from smoother integration of these extras.

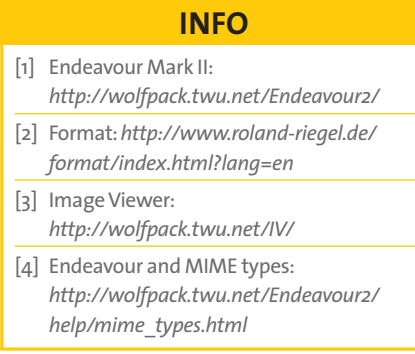